Article

Muni Ganesh Jun 4, 2020 2m read

Open Exchange

## CRUD-GLOBALS-IRISNATIVEAPI-JAVA

Hi All,

I am writing this article to tell about the application "CRUD-GLOBALS-IRISNATIVEAPI-JAVA" which is developed as part of "InterSystems IRIS Native API programming contest". The intention of this application is to manage the Globals which are in IRIS instance through java program using IRIS Native API. To use this application basic knowledge of CACHE Globals structure is required.

In this application as of now we have options to Create, View Globals and Data Search in Globals. Update and Delete will be added in next releases.

You may think that CRUD operations of Globals already we have and we can do it in multiple ways such as using terminals, import, export, System Management portals etc. But lets consider a scenario about application which is running in LIVE environment and in that application there are some functionalities/configurations which will be enabled or disabled based on global value. To manage such Globals we cannot give LIVE servers access is not advisable ans not secure and also we cannot develop application using CSP, ASP or JSP's because development cost involved for that when each time a new global gets created. In such scenario we can use these kind of applications, because no development cost involved, easy to use, secured(without delete option) and it is very fast.

Also we can modify this application in such way that we can restrict the access only to some Globals, for example we can restrict to CRUD operations only to the user defined Globals and rest all other Globals access can be blocked for CRUD operations in this application.

Here Given some more details and screens of each option available in the application.

1) Create: We can create a global by specifying Global Name, Subscript or multiple subscripts (comma separated) and global value. This application is useful if we want to create a one or many Globals but not huge data, because by using this option we can create Globals one by one. With this option it does not allow to update the global, if the given global name and subscript(s) already exists then show it shows message saying "Global Already exists".

Published on InterSystems Developer Community (https://community.intersystems.com)

```
X
 irisowner@fd4ac011b4de: /opt/irisapp/src/java
Select option
1.VIEW
2.CREATE
3.SEARCH
4.EXIT
Selected option 2
Enter a Global Name: TEMPJAVA
Enter Subscript(s) as comma separated, for global ^TEMPJAVA
TEST, TESTA
Enter global Value
TESTDATA*12341312*TESTING
Global Created:
^TEMPJAVA("TEST","TESTA")="TESTDATA*12341312*TESTING"
Select option
1.VIEW
2.CREATE
3.SEARCH
4.EXIT
```

2) View: We can view global data by giving exact global name and subscript(s), it displays full data existed in that global.

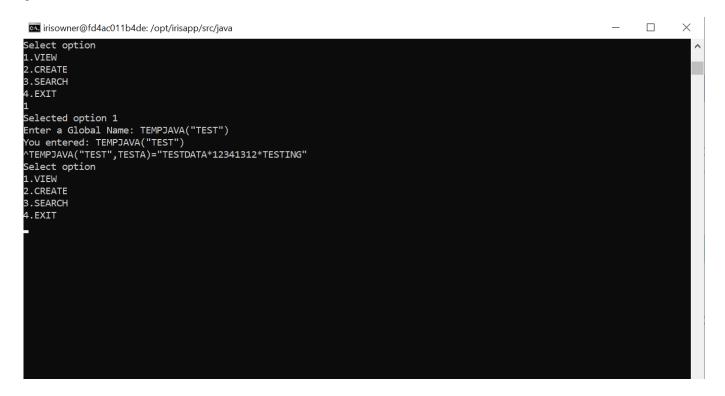

3) Search: We can search specific data in the global with this option, we can search the data within the given global and subscript(s) but not the entire global (traversing all nodes) and we can make multiple search with the given input global name and subscript(s).

## CRUD-GLOBALS-IRISNATIVEAPI-JAVA

Published on InterSystems Developer Community (https://community.intersystems.com)

```
irisowner@fd4ac011b4de: /opt/irisapp/src/java
                                                                                                                                                                    X
Select option
 L.VIEW
 .CREATE
 .SEARCH
4.EXIT
 Selected option 1
Enter a Global Name: IRISCON
You entered: IRISCON
^IRISCON("1")=TAB*TABLET*PHARM
^IRISCON("2")=SYP*SYRUP*PHARM
Select option
1.VIEW
2.CREATE
 .SEARCH
4.EXIT
Selected option 3
Enter a Global Name: IRISCON
You Entered: IRISCON
Enter the value to find : SYP
Finding : SYP in Global ^IRISCON
^IRISCON("2")="SYP*SYRUP*PHARM"
Enter the value to find : PHARM
Finding : PHARM in Global ^IRISCON
^IRISCON("1")="TAB*TABLET*PHARM"
^IRISCON("2")="SYP*SYRUP*PHARM"
Enter the value to find :
```

If you like this application concept Vote Here

If you have any suggestions and ideas to improvise this application, please let us know.

#API #Globals #Java #InterSystems IRIS #Open Exchange Check the related application on InterSystems Open Exchange

Source URL: https://community.intersystems.com/post/crud-globals-irisnativeapi-java